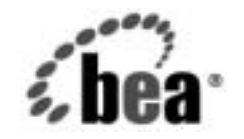

# **BEA**WebLogic Platform™

**WebLogic Platform 7.0**  セキュリティの紹介

リ リース 7.0 (Service Pack 2) マニ ュ アルの日付 : 2003 年 2 <sup>月</sup>

### 著作権

Copyright © 2003 BEA Systems, Inc. All Rights Reserved.

#### 限定的権利条項

本ソフトウェアおよびマニュアルは、BEA Systems, Inc. 又は日本ビー・イー・エー・システムズ 株式会社 ( 以下、 「BEA」 といいます ) の使用許諾契約に基づいて提供 さ れ、 その内容に同意する 場合にのみ使用することができ、同契約の条項通りにのみ使用またはコピーすることができます。 同契約で明示的に許可されている以外の方法で同ソフトウェアをコピーすることは法律に違反し ます。このマニュアルの一部または全部を、BEA からの書面による事前の同意なしに、複写、複 製、翻訳、あるいはいかなる電子媒体または機械可読形式への変換も行うことはできません。

米国政府に よ る使用、 複製 も し く は開示は、 BEA の使用許諾契約、 および FAR 52.227-19 の 「Commercial Computer Software-Restricted Rights」条項のサブパラグラフ (c)(1)、DFARS 252.227-7013 の「Rights in Technical Data and Computer Software」条項のサブパラグラフ (c)(1)(ii) 、 NASA FAR 補遺 16-52.227-86 の 「Commercial Computer Software--Licensing」 条項の サブパラグラフ (d)、もしくはそれらと同等の条項で定める制限の対象となります。

このマニュアルに記載されている内容は予告なく変更されることがあり、また BEA による責務を 意味するものではありません。本ソフトウェアおよびマニュアルは「現状のまま」提供され、商 品性や特定用途への適合性を始めとする(ただし、これらには限定されない)いかなる種類の保 証も与えません。さらに、BEA は、正当性、正確さ、信頼性などについて、本ソフトウェアまた はマニュアルの使用もしくは使用結果に関していかなる確約、保証、あるいは表明も行いません。

#### 商標または登録商標

BEA、 Jolt、 Tuxedo、 WebLogic は BEA Systems, Inc. の登録商標です。 BEA Builder、 BEA Campaign Manager for WebLogic、 BEA eLink、 BEA Manager、 BEA WebLogic Commerce Server、 BEA WebLogic Enterprise、 BEA WebLogic Enterprise Platform、 BEA WebLogic Express、 BEA WebLogic Integration、 BEA WebLogic Personalization Server、 BEA WebLogic Platform、 BEA WebLogic Portal、BEA WebLogic Server、BEA WebLogic Workshop および How Business Becomes E-Busines は、 BEA Systems, Inc の商標です。

その他の商標はすべて、関係各社がその権利を有します。

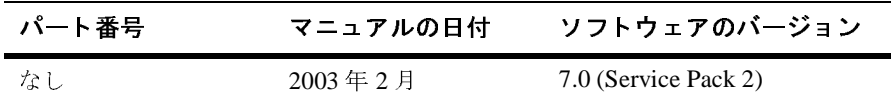

#### **WebLogic Platform 7.0 セキュリティの紹介**

# 目次

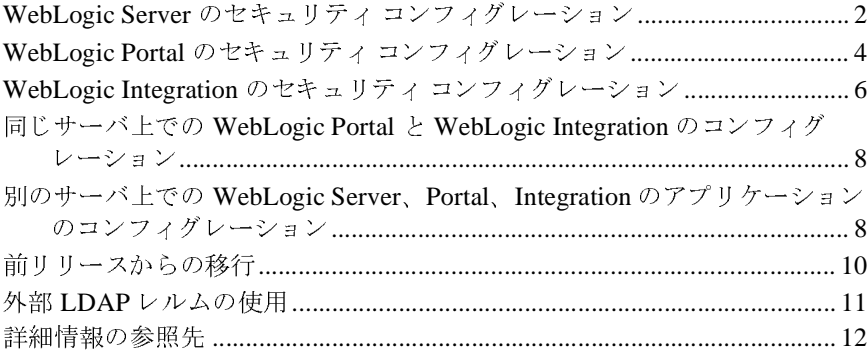

#### **iv** WebLogic Platform 7.0 セキュリティの紹介

# **WebLogic Platform** セキュ リテ ィの紹介

このマニュアルでは、WebLogic Platform 7.0 環境におけるセキュリティを紹介 し、WebLogic Platform のセキュリティオプションを活用してソリューションを 実現する方法を説明します。このマニュアルでは特に、デフォルトのセキュリ ティ コンフィグレーションで前提とされる事項が、Platform コンポーネントに よってどのように異なるかを説明します。また、WebLogic Platform マニュアル セットに記載されている、セキュリティに関する主なトピックの参照先も示しま す。 マニュアル セットは、このリリースに付属のドキュメンテーション CD に 収録されています。このマニュアルは、セキュアな WebLogic Platform アプリ ケーションをデプロイする必要のある管理者の方々を対象としています。

このマニュアルには以下の節があります。

- WebLogic Server のセキュリティ コンフィグレーション
- WebLogic Portal のセキュリティ コンフィグレーション
- [WebLogic Integration](#page-9-0) のセキュリティ コンフィグレーション
- 同じサーバ上での WebLogic Portal と [WebLogic Integration](#page-11-0) のコンフィグ レーション
- 別のサーバ上での WebLogic Server、Portal、Integration のアプリケーション のコンフィグレーション
- 前リリースからの移行
- 外部 LDAP [レルムの使用](#page-14-0)
- [詳細情報の参照先](#page-15-0)

# <span id="page-5-0"></span>**WebLogic Server** のセキュ リテ ィ コンフィ グレーション

『*WebLogic Security* の紹介』 では、 WebLogic Server セキュ リティ サブシステム の新機能および変更 された機能を概説し ます。 WebLogic Platform の WebLogic Server コンポーネントだけを使う場合は、必ずこのドキュメントをお読みくださ い。 WebLogic Server Administration Console を使用し て、 ユーザ、 グループ、 ア プリケーション リソース、JDBC リソースなどの特定のリソースに対するセキュ リティをコンフィグレーションする方法については、『WebLogic リソースのセ キュリティ』も参照してください。

BEA の [ コンフィグレーション ] ウィザードを使用して作成された典型的な WebLogic Serverドメインでは、デフォルトのセキュリティ設定が使われていま す ([ コンフィグレーション ] ウィザードの詳細については、 『コンフィグレー ション ウィザードの使い方』を参照)。これらの設定によって、アプリケーショ ンの認証 と認証ルールを定義で き ます。 特に、 WebLogic Server の新しいセキュ リティ サブシステムには、アプリケーションで必要とされる認証や認証情報の レジストリまたはストアとしての役割を果たす組み込み LDAP サーバが装備さ れてい ます。 これは、 デフ ォルト レルムと して File レルムが使われていた前 リ リース と 比べて、 <sup>大</sup>き く 変更 された点である こ とにご注意 くだ さい。 WebLogic Server をすでに使用している場合、この変更からどのような影響を受けるかにつ いては、以下のマニュアルのセキュリティの節を参照してください。

- *『BEA WebLogic Server FAQ 集』*
- *『WebLogic Server 7.0 へのアップグレード』の 「WebLogic Server 6.x から* バージ ョ ン *7.0* へのア ップグ レー ド 」

WebLogic Server 7.0 (Service Pack 2) の新機能は、 JDK 1.4 で提供 される Java Cryptography Extension (JCE) をサポー ト し ています。 Sun Microsystems の Web サイトで説明されているように、JCE は、暗号化、キーの生成と承認、および Message Authentication Code (MAC) の各アルゴリズムに関するフレームワークと 実装を提供するパッケージ セットです。JCE は、他の認可された暗号作成ライ ブラリがサービス プロバイダとしてプラグインされるように設計されています。 WebLogic Server には JCE プロバイダは含まれていませんが、次の JCE プロバイ ダをサポートしています。

**JDK** 1.4.1 の JDK JCE プロバイダ (sunJCE)

#### ■ nCipher JCE プロバイダ

WebLogic Server での JCE のサポー ト については、 『*WebLogic Security* の管理』 の 「Using JCE Providers with WebLogic Server」 を参照し て く だ さ い。

WebLogic Server 7.0 では、新しいセキュリティ機能に加えて、WebLogic Server のバージョン 5.1、6.0、および 6.1 で使用できるレルムベースのセキュリティメ カニズムもサポートしています。既存のレルムベースのセキュリティ環境を利用 する場合は、互換性モードを適切に使用してアプリケーション ドメインをコン フ ィ グ レーシ ョ ンする必要があ り ます。 詳細については、 『*WebLogic Security* <sup>の</sup> **管理』の「互換性セキュリティの使い方」を参照してください。この設定は、ド** メイン内のすべてのサーバに適用されます。WebLogic Server 7.0 では、混合 モード コンフィグレーションを使用できます。混合モードを使うと、新しいセ キュリティ機能の一部を利用してレルムベースの認証をコンフィグレーションで きます。特にレルムベースの認証に、新しい認証サブシステムを使用できます。

次の表に、WebLogic 7.0 と 6.x の認証レルムでサポートされている認証コンフィ グレーションを要約します。

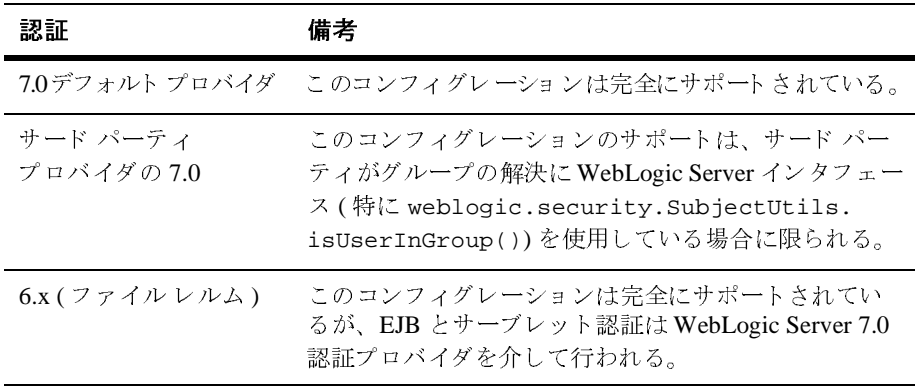

WebLogic Server を WebLogic Portal コンポーネン ト および WebLogic Integration コンポーネン ト と併用する場合で も、WebLogic Portal と WebLogic Integration <sup>で</sup> は WebLogic Server 6.x セキュリティ レルムを使用する必要があり、また、互換 性モードで実行する必要があります。WebLogic Portal を使う場合、WebLogic Platform のデフォル ト は WebLogic Portal REDBMS レルムです。 WebLogic Portal と WebLogic Integration アプ リ ケーシ ョ ンに WebLogic Server 7.0 の新しい 認証機能を使うこともできます。

WebLogic Server にバン ドルされている WebLogic Workshop は、 WebLogic Server のデフォルト セキュリティでも動作し、その他の WebLogic Platform コン ポーネン ト の使用に必要な互換性モードでも動作し ます。 ただし、 WebLogic Wrokshop 付属のサンプルでは、デフォルトの LDAP 組み込みサーバが使用され ます。 Application Integration コン ト ロールは WebLogic Integration のコン ト ロー ルなので、このコントロールを使う場合はサーバを互換性モードで実行してくだ さい。

# <span id="page-7-0"></span>**WebLogic Portal のセキュリティ コンフィ**<br>グレーション  $\lambda$

次のトピックでは、Portal アプリケーションにセキュリティを追加する方法と、 WebLogic Portal ベースのドメイン内グループに所属するユーザを管理する方法 について説明し ます。

- WebLogic Portal *『開発者ガイド』*の「ポータルへのセキュリティの追加」
- WebLogic Portal *『管理者ガイド』*の「ユーザとグループの管理」

WebLogic Platform の WebLogic Portal コンポーネントを使う場合、または WebLogic Portal の前バージョンからアップグレードする場合は、これら2つの マニュアルを参照してください。

WebLogic Portal の代表的なインストールには、いくつかのサンプルサーバと、 それらのサーバに対してあらかじめコンフィグレーションされたドメインに加え て、 WebLogic Platform の WebLogic Server コンポーネン ト と WebLogic Workshop コンポーネントが用意されています。デフォルトでは、あらかじめコ ンフ ィ グ レーシ ョ ン されたサンプル サーバでは、 WebLogic Portal に用意されて いるカスタム セキュリティ RDBMS レルムが使用されます。このレルムは、 ユーザとグループのストアとなります。このレルムのセットアップ方法およびカ スタマイズ方法の詳細については、WebLogic Portal 『開発者ガイド』の「ポー タルへのセキュリティの追加」を参照してください。WebLogic Portal RDBMS レルムは、WebLogic Server 6.x レルムであり、WebLogic Portal アプリケーショ ンを互換性モードで実行するサーバが必要です。WebLogic Server コンポーネン ト と WebLogic Workshop コンポーネントの付属サンプルは、WebLogic Portal の

フォルトの WebLogic Server セキュリティ (つまり、組み込み LDAP サーバ )が<br>ワォルトの WebLogic Server セキュリティ (つまり、組み込み LDAP サーバ )が 使われるためです。

WebLogic Portal アプリケーションド メインを作成しているときは、[ コンフィグ WebLogic Portal セキュリティがコンフィグレーションされます。その他の WebLogic Platform  $\exists \forall \forall \forall \neg \exists \forall \forall$  (WebLogic Portal, WebLogic Integration  $\forall \exists \forall$ ) WebLogic Portal RDBMS を使う場合は、アプリケーションを実行するすべてのマ

WebLogic Portal アプリケーションに新しいユーザとグループを追加するには、 WebLogic Portal ユーザ管理ツールを使用します。WebLogic Portal 『管理者ガイ<br>ド』の「ユーザとグループの管理」を参照してください。これらのツールを使用 すれば、ユーザ プロファイルと WebLogic Potal アプリケーションを適切に連動

アプリケーションドメインを作成しているときは、[コンフィグ<br>"ザードが発立ちます。デフォルトでは、[コンフィグレーショ<br>"サードが発立ちます。デフォルトでは、[コンフィグレーショ<br>より、互換性モードおよび RDBMS レルムを使用する<br>セキュリティがコンフィグレーションされます。その他の<br>mコンポーネント (WebLogic Portal、WebLogic Integration など)<br>アプリケーションをコンフィグレーションを実行す レーション ] ウィザードが役立ちます。デフォルトでは、[コンフィグレーション] ウィザードにより、正般性モードおよび RDBMS レルムを使用する<br>
WebLogic Portal セキュリティがエンフィグレーションされまで、その他の<br>
WebLogic Portal セキュリティがエンフィグレーションと決ます。その他の<br>
WebLogic Portal セキュリティがコンフィグレーションとおよす。その他の<br>
WebLogic Po ン ] ウィザード により、互換性モードおよび RDBMS レルムを使用する<br>WebLogic Portal セキュリティがコンフィグレーションとなます。その作成<br>WebLogic Portal エンポーネン > フィグレーションをコンされます。その作成<br>WebLogic Portal RDBMS を使う場合は、アプリケーションを実行するので<br>WebLogic Portal RDBMS を使う場合は、アプリケーションを実行する可<br>We m コンポーネント (WebLogic Portal, WebLogic Integration<br>
ハン アプリケーションをコンフィグレーションし、認証に<br>
RDBMS を使う場合は、アプリケーションと実行するすべ<br>
Portal をインストールしてください。<br>
Portal をインストールしてください。<br>
アプリケーションに新しいユーザとグループを追加するすべ<br>
-<br>
Portal をインストールしてください。<br>
エーザ管理ツールを コンポーネント (WebLogic Portal、WebLogic Integration など )<br>' アプリケーションをコンフィグレーションし、認証に<br>BMS を使う場合は、アプリケーションを実行するすべてのマ<br>ortal をインストールしてください。<br>ブリケーションに新しいユーザとグループを追加するには、ガイ<br>ーザ管理ツールを使用します。WebLogic Portal *『管理者ガイ*<br>ループの管理」を参照してください。これらのツ WebLogic Portal RDBMS を使う場合は、アプリケーションを実行するすべいというのは、アプリケーションを実行するすべいに WebLogic Portal をインストールしてください。<br>WebLogic Portal アプリケーションに新しいユーザとグループを追加する<br>WebLogic Portal アプリケーションに新しいユーザとグループを追加する<br>WebLogic Portal ユーザ管理ツールを使用します。WebL ・インストールしてください。<br>・インストールしてください。<br>・ションに新しいユーザとグループを追加するには、<br>・エションに新しいユーザとグループを追加するには、<br>理ツールを使用します。WebLogic Portal *『管理者ガイ*<br>アの管理』を参照してください。これらのツールを使用<br>イルと WebLogic Potal アプリケーションを適切に連動<br>イルと WebLogic Potal アプリケーションを適切に連動<br>tration C シンに WebLogic Portal をインストールしてください。<br>WebLogic Portal アプリケーションに新しいユーザとク<br>WebLogic Portal ユーザ管理ツールを使用します。Web<br>WebLogic Portal ユーザ管理ツールを使用します。Web<br>パタの「ユーザとグループの管理」を参照してくださ<br>すれば、ユーザ プロファイルと WebLogic Potal アプリできます。<br>WebLogic Server ば、ユーザ プロファイルと WebLogic Potal アプリケーションを 適 動脈 ます。<br>Logic Server Administration Console で追加されたユーザが、自動的に Dagic Portal ユーザになるわけでは加えていないエーザが、自動的に<br>Logic Portal ユーザになるわけではありません。この注意点は、次の節で説<br>るとおり、WebLogic Integration ユーザ管理ツールを追加した すれば、ユーザ プロファイルと WebLogic Potal アプリケーションを適切に連動<br>できます。<br>WebLogic Server Administration Console で追加されたユーザが、自動的に<br>WebLogic Portal ユーザになるおけではありません。この注意点は、次の節で説<br>明するとおり、WebLogic Integration ユーザ管理ツールを使用して、これらユー<br>サプループにもあてはまります。Port VebLogic WebLogic WebLogic WebLogic WebLogic ポープにフロフロブロブロブロブロブロブ こきされる します。こうしょう 定義 られる WebLogic Server Administration Console で追加されたユーザが、自動的に - シェポー・ブルジング<br>- サ管理ツールで追加したユーザ<br>- ザ管理ツールを使用して、これ<br>- ザ管理ツールを使用して、これ<br>めします。このツールは、WebLo<br>ユーザに、プロファイルを自動的<br>ver Administrative Console など他<br>- ザに WebLogic Portal プロファイル<br>Portal ユーザになります。 WebLogic Portal ユーザになるわけではありません。この注意点は、次の節で説 VebLogic Integration ユーザ管理ツールで追加したユーザまたは<br>VebLogic Integration ユーザ管理ツールで追加したユーザまたは<br>にはまります。Portal ユーザ管理ツールを使用して、これらユーゼ<br>シンクます。Portal ユーザ管理ツールを使用して、これらユーゼ<br>ハが与えられていないユーザに、プロファイルを自動的に添付<br>ユーザは WebLogic Server Administrative Con 明するとおり、WebLogic Integration ユーザ管理ツールで追加したユーザまたは<br>グループにもあてはまります。Portal ユーザ管理ツールを使用して、これらユーザまたは<br>エクロコプロファイルが与えられていないユーザに、プロファイルを自動的に添付<br>Portal プロファイルが与えられていないユーザに、プロファイルを自動的に添付<br>します。これらのユーザは WebLogic Server Administrative Cons グループにもあてはまります。Portal ユーザ管理ツールを使用して、これらユー<br>ザのプロファイルが与えるとなお勧めします。このツールは、WebLogic British<br>Portal プロファイルが与えられていないユーザに、プロファイルを自動的に添付<br>します。これらのユーザは WebLogic Server Administrative Console など他のツー<br>ルで定義されていることがあります。ユーザに WebLogic Po ザのプロファイルを調整することをお勧めします。このツールは、WebLogic<br>Portal プロファイルがミられていないユーザに、プロファイルを自動的に添します。<br>します。<br>します。これらのユーザは WebLogic Server Administartive Console など他のツ<br>ルで定義されていることがあります。<br><br>与えられると、そのユーザは WebLogic Portal ユーザになります。<br>SRAのおと、そのユーザは We Portal プロファイルが与えられていないユーザに、プロファイルを自動的に添付 。これらのユーザは WebLogic Server Administrative Console など他のツーム これらのユーザは WebLogic Server Administrative Console など他のツーム<br>- 義されていることがあります。ユーザに WebLogic Portal ユーザになります。<br>れると、そのユーザは WebLogic Portal ユーザになります。<br>- WebLogic Platform 7.0 します。これらのユーザは WebLogic Server Administrative Console など他のツールで定義されていることがあります。ユーザに WebLogic Portal ユーザになります。<br>ルで定義されていることがあります。ユーザに WebLogic Portal ユーザになります。<br>与えられると、そのユーザは WebLogic Portal ユーザになります。<br><br>WebLogic Platform 7.0 **セキ** ルで定義されていることがあります。ユーザに WebLogic Portal プロファイルが<br>与えられると、そのユーザは WebLogic Portal ユーザになります。<br><br><br><br><br>WebLogic Platform 7.0 セキュリティの紹介 与え られる と、 そのユーザは WebLogic Portal ユーザにな り ます。

# <span id="page-9-0"></span>**WebLogic Integration のセキュリティ コン**<br>フィグレーション <sub>2</sub> <sub>1</sub> *y y* <sub>1</sub> y av

*『WebLogic Integration ソリューションのデプロイメント』*の「WebLogic Integration セキュリティの使い方」では、WebLogic Integration アプリケーショ WebLogic Platform の WebLogic Integration コンポーネントを使う場合は、この ドキュメントを参照してください。

の「WebLogic<br>ation アプリケ・<br>しています。WebLogic<br>ogic Server コンフィグレ<br>(すいしょう。WebLogic Server コンフィグレーション<br>(ブレーションアルトリアルで付きコンプレージェンび WebLogic Integratic<br>Korkshop に付きしして<br>Orkshop に付きしして<br>(Arkshop に付きとして)<br>(Mexical Mexical Server)<br>(Mexical M セキュリティの使い方」では、WebLogic Integration アプリケーション<br>イをコンフィグレーションする方法を説明しています。<br>BlatformのWebLogic Integration コンポーネントを使う場合は、この<br>PlatformのWebLogic Integration コンポーネントを使う場合は、この<br>hegration の代表的なインストールには、WebLogic Server コンポー<br>Dogic Work WebLogic Platform の WebLogic Integration コンポーネントを使う場合<br>
ドキュメントを参照してください。<br>
WebLogic Integration の代表的なインストールには、WebLogic Server ニ<br>
2トと WebLogic Workshop コンポーネントが用意されています。Web<br>
Integration アプリケーションドメイシを作成する場合は、[コンフィグレージョン]<br>
ウ の WebLogic Integration コ ンポーネン ト を使 う 場合は、 こ の WebLogic Integration の代表的なインストールには、WebLogic Server コンポーネ ントと WebLogic Workshop コ ンポーネン ト が 用意されています。 WebLogic Integration アプリケーションド メインを作成する場合は、[ コンフィグレーショ ン ] ウィザードが役立ちます。デフォルトでは、 [ コンフィグレーション ] ウィ ザードにより、ユーザとグループのストアに互換性モードおよび WebLogic Server 6.x File レルムを使用するように、WebLogic Integration セキュリティがコ ンフ ィ グ レーシ ョ ン されます。 すべての WebLogic Integration サンプルでは File レルムが使用 されるので、WebLogic Server と WebLogic Workshop に付属し てい るサンプルは動作しないことがあります。これらのサンプルは、デフォルトの Server セキュリティ (つまり組み込み LDAP サーバ)の使用を前提としているた めです。

ユーザとグループをコンフィグレーションするには、WebLogic Integration 管理 ツールを使用します (WebLogic Integration 管理トピックを参照)。特に、次の管 理ツールを使用できます。

■ Business Process Management (BPM) セキュリティ サブシステムでは、ユー ザ、組織、およびロールの定義と、セキュリティ レルム内グループへのロー ルのマップには、WebLogic Integration Studio ツールが使用されます。 WebLogic Administration Console または他のユーザ管理ツール経由で定義さ れたユーザは、必ずしも BPM ユーザとは限りません。ユーザをその他の <sup>ツ</sup>ール、 た と えば WebLogic Server Administration Console で追加し た場合、 これらのユーザを wlpiUsers グループに明示的に割り当てた後で、Studio を使って各ユーザをロールと組織に追加してください。これはツリービュー の [ ユーザ ] ノードを右クリックし、次に [ ユーザを追加 ] コマンドを選択 して実行できます。また、Studio を使って、BPM内で必要な他のセキュリ ティ属性を割り当てることもできます。一般に、ワークフローのセキュリ ティ を制御するには Studio を使用し て く だ さい。 詳細については、

『*WebLogic Integration Studio* ユーザーズ ガイ ド』 の 「データの管理」 を参照 してください。

- B2B Integration のセキュリティ ガイド *『B2B Integration セキュリティの実 装』*では、B2B コンソールを使用してビジネス プロトコル、会話、トレー ディング パートナー、コラボレーション アグリーメントをコンフィグレー ションする方法を詳しく説明しています。一般に、B2B Integration では、 WebLogic Server Administration Consol を使用し て必要な リ ソース ( ユーザ、 グループ、ポリシー、SSL スタックなど)のほとんどをコンフィグレーショ ンできます。次に B2B Console を使用してトレーディング パートナーのセ キュリティをコンフィグレーションします。特に、トレーディング パート ナーを WebLogic Server のユーザにマップし、その他のセキュリティ属性を 割り当てるには、B2B Console を使用します。B2B コンポーネントを使用す る場合は、 WebLogic Server SSL 設定がサーバ全体に適用されます。 た と え ば、相互認証を要求するように B2B コンポーネントがコンフィグレーショ ンされているサーバ上でこのアプリケーションを実行する場合、相互認証も WebLogic Portal アプ リ ケーシ ョ ンに適用されます。 『*B2B Integration* セキュ リティの実装』の「キーストアのコンフィグレーション」の指示に従って、 WebLogic Keystore プロバイダをコンフィグレーションする必要もあります。 WebLogic Keystore プロバイダは、キーをストアするためのキーストア、お よびトレーディング パートナーを認証する証明書を登録するために使用しま す。B2Bドメインにサーバアプリケーションをデプロイする前に、キース ト アを WebLogic Server Administration Console から コンフ ィ グレーシ ョ ンす る必要があ り ます。
- Application Integration コンポーネントを使用してエンタープライズ情報シス テム (EIS) にアクセスするアプリケーションでは、システムにアクセスする ために、ログイン名とパスワードなどの認証資格を求められる場合がありま す。 『*Application Integration* ユーザーズ ガイ ド』 の 「アプ リ ケーシ ョ ン ビューの定義」と「カスタム コードの作成によるアプリケーションビューの 使用方法」では、デプロイされたアプリケーション ビューのセキュリティ設 定を コ ンフ ィ グレーシ ョ ンする方法について説明し ています。

WebLogic Integration アプ リ ケーシ ョ ンをすでにコンフ ィ グレーシ ョ ン したサー バに WebLogic Portal アプ リ ケーシ ョ ンを追加する場合は、 WebLogic Portal RDBMS レルムはプライマリ レルムとなります。このレルムは File レルムと連 動できますが、両方のレルムのユーザとグループをレプリケートすることはお勧 めでき ません。

# <span id="page-11-0"></span>同じサーバ上での **WebLogic Portal** <sup>と</sup> **WebLogic Integration** のコンフ ィグレーシ ョ ン

同じサーバ上のすべての WebLogic Platform コンポーネントを使用するアプリ<br>ケーションをコンフィグレーションできます。この場合、WebLogic Portal<br>RDBMS レルムがデフォルトのセキュリティレルムとなり、サーバは互換性<br>モードでコンフィグレーションされます。WebLogic Portal RDBMS レルムは、<br>WebLogic Integration に必要なあらかじめ定義されたすべてのデータに、有効<br>状 ケーションをコンフィグレーションできます。この場合、WebLogic Portal<br>RDBMS レルムがデフォルトのセキュリティレルムとなり、サーバは互換!<br>モードでコンフィグレーションされます。WebLogic Portal RDBMS レルム<br>WebLogic Integration に必要なあらかじめ定義されたすべてのデータに、有<br>状態で付属しています。WebLogic Server Administration Console RDBMSレルムがデフォルトのセキュリティレルムとなり、サーバは互換性 ・パーパンダントン・イントンにしなり、プロストロンコンフィグレーションされます。WebLogic Portal RDBMS レルムは<br>Integration に必要なあらかじめ定義されたすべてのデータに、有な<br>属しています。WebLogic Server Administration Console または<br>c Integration Studio を使って新しいユーザを定義する場合、これらの<br>RDBMS レルムにストアされます。<br>C モードでコンフィグレーションされます。WebLogic Portal RDBMS レルムは、WebLogic Integration に必要なあらかじめ定義されたすべてのデータに、有効な<br>状態で付属しています。WebLogic Server Administration Console または<br>WebLogic Integration Studio を使って新しいユーザを定義する場合、これらの<br>ユーザは RDBMS レルムにストアされま WebLogic Integration に必要なあらかじめ定義されたすべてのデータに、有効な WebLogic Integration Studio を使って新しいユーザを定義する場合、これらの

にとなる 50% とめに載せなた グログリンピ、日効な<br>F。WebLogic Server Administration Console または<br>Studio を使って新しいユーザを定義する場合、これらの<br>レムにストアされます。<br>ンポーネントによって定義されるユーザ プロファイルが通<br>I、原則として、それぞれの WebLogic Platform コンポーネ<br>エ、原則として、それぞれの WebLogic Platform コンポーネ<br>J 状態で付属しています。WebLogic Server Administration Console または<br>WebLogic Integration Studio を使って新しいユーザを定義する場合、こえ<br>ユーザは RDBMS レルムにストアされます。<br>WebLogic Platform コンポーネントによって定義されるユーザ プロファ<br>切に有効となるように、原則として、それぞれの WebLogic Platform コ<br>ントに用意され こにつきます。<br>ネントによって定義されるユーザ プロファイルカリとして、それぞれの WebLogic Platform コンポー<br>リとして、それぞれの WebLogic Platform コンポー<br>…香理ツールを使用してください。ある管理ツーリ<br>…ると、再認証を要求される場合があります。<br>水ポーネントを使う場合、相互認証に SSL が使用さ<br>Nerver 全体に適用されます。したがって、連動して<br>他のコンポーネント にも影響する場合が ユーザは RDBMS レルムにストアされます。<br>WebLogic Platform コンポーネントによって、<br>切に有効となるように、原則として、それぞ<br>ントに用意されているユーザ管理ツールを使<br>ら別の管理ツールに切り替えると、再認証を<br>WebLogic Integration B2B コンポーネントを使<br>ます。この設定は WebLogic Server 全体に適F<br>用する WebLogic Platform の他のコンポーネン<br>一ノヾ上 WebLogic Platform コンポーネントによって定義されるユーザ プロファイルが適

<span id="page-11-1"></span>WebLogic Integration B2B コンポーネントを使う場合、相互認証に SSL が使用され

## ・・・・・・・・・・・・・。<br>に、原則として、それぞれの WebLogic Platform コンポーネ<br>^るユーザ管理ツールを使用してください。ある管理ツールか<br>:切り替えると、再認証を要求される場合があります。<br>^B2Bコンポーネントを使う場合、相互認証に SSL が使用され<br><ebLogic Server 全体に適用されます。したがって、連動して使<br>atform の他のコンポーネント にも影響する場合があります。<br>\*ion の マ 切に有効となるように、原則として、それぞれの WebLogic Platform コンポーネントに用意されているユーザ管理ツールを使用してください。ある管理ツールから別の管理ツールに切り替えると、再認証を要求される場合があります。<br>WebLogic Integration B2Bコンポーネントを使う場合、相互認証に SSL が使用されます。この設定は WebLogic Server 全体に適用されます。したがって、連動して使<br>用する W ン ト について アプリケーション<br>
S別の管理ツールに切り替えると、再認証を要求される場合があります。<br>
WebLogic Integration B2Bコンポーネントを使う場合、相互認証に SSLが使用されます。この設定は WebLogic Server 全体に適用されます。したがって、連動して使<br>用する WebLogic Platform の他のコンポーネント にも 影響する場合があります。<br> **ーノヾ上 での WebLogic** ジャルビング <sub>ロングロン</sub><br>WebLogic Integration B2Bコンポーネントを使う場合、相互認証に SSLが何ます。この設定は WebLogic Server全体に適用されます。したがって、連盟<br>用する WebLogic Platform の他のコンポーネント にも影響する場合がありま<br>一**バ上での WebLogic Server、Integration のアプリケーション** コンポーネントを使う場合、相互認証に SSL が使用され<br>gic Server 全体に適用されます。したがって、連動して使<br>の他のコンポーネント にも影響する場合があります。<br><br>
1 ン<br>
1 ン ます。この設定は WebLogic Server 全体に適用されます。したがって、連動して使用する WebLogic Platform の他のコンポーネント にも影響する場合があります。<br>ーバ上での WebLogic Server、<br>-バ上での WebLogic Server、<br>イグレーション 用する WebLogic Platform の他のコンポーネント にも 影響する 場合があります。<br>ー**バ上 での WebLogic Server、**<br>- Integration のアプリケーション<br>イグレーション<br>WebLogic Platform コンポーネントのアプリケーションを別のサーバ上にコン<br>7 - Allegic Platform コンポーネントのアプリケーションを別のサーバ上にコン 別のサーバ上での **WebLogic Server**、 **Portal**、 **Integration** のアプ リケーシ ョ ンの コンフィグレーション

WebLogic Platform コンポーネントのアプリケーションを別のサーバ上にコン -ることもあります。たとえば、WebLogic Integration、<br>EJB のアプリケーションからは独立して、WebLogic Potal<br>\*理する場合です。WebLogic Portal アプリケーションを独<br>ユ**リティの紹介** フィグレーションすることもあります。たとえば、WebLogic Integration、Workshop、および EJB のアプリケーションからは独立して、WebLogic P<br>Workshop、および EJB のアプリケーションからは独立して、WebLogic P<br>プリケーションを管理する場合です。WebLogic Portal アプリケーションを<br>c Platform 7.0 セキュリティの紹介 Workshop、および EJB のアプリケーションからは独立して、WebLogic Potal ア 、および EJB のアプリケーションからは独立して、WebLogic Potal ア<br>ションを管理する場合です。WebLogic Portal アプリケーションを独自<br><br>17.0 セキュリティの紹介 プリケーションを管理する場合です。WebLogic Portal アプリケーションを独自<br>ic Platform 7.0 **セキュリティの紹介** 

のサーバでコンフィグレーションすることによって、顧客の要求に合わせてすば やく調整する一方で、ユーザ自身のアプリケーションとも今までどおり通信でき ます。

レルム コンフィグレーションはドメイン全体に影響するので、このコンフィグ レーションはアプリケーションド メインを構成する一連のサーバ全体に適用さ れます。WebLogic Portal とデフォルトの RDBMS レルムを同じアプリケーショ ンで使う場合は、WebLogic Portal ソフトウェアをインストールし、アプリケー ションによって使われる各マシン上に RDBMS レルムをコンフィグレーション する こ と をお勧め し ます。

WebLogic Platform コンポーネントは複数のドメインにコンフィグレーションで <sup>。</sup>リケーションを WebLogic Platform にすばやく移行するには<br>・複数のドメインでコンフィグレーションするのが最もよいて<br>WebLogic Integration アプリケーションするのが最もよいて<br>WebLogic Integration アプリケーションは、アプリケーショ<br>いる古い File レルムでコンフィグレーションされたユーザ、<br>-タを使い続けることができます。ただし、このマルチドメィ<br>-ョンは慎重に行う必要 きます。既存のアプリケーションを WebLogic Platform にすばやく移行するには、<br>アプリケーションを複数のドメインでコンフィグレーションするのが最もよいで<br>しょう。たとえば、WebLogic Integration アプリケーションするのが最もよいで<br>しょう。たとえば、WebLogic Integration アプリケーションは、アプリケーショ<br>ンに関連付けられている古い File レルムでコンフィグレーションされたユーザ しょう。たとえば、WebLogic Integration アプリケーションは、アプリケーションに関連付けられている古い File レルムでコンフィグレーションされたユーザ、<br>イループなどのデータを使い続けることができます。ただし、このマルチドメイン コンフィグレーションは慎重に行う必要があります。どの Platform コンポーネントを使用するかによって、使用されるセキュリティ ストア (レルム)が異なる<br>ためです。<br>ためです。<br>複数

しょう。たとえば、WebLogic Integration アプリケーションは、アプリケーション<br>ンに関連付けられている古い File レルムでコンフィグレーションされたユーザ<br>グループなどのデータを使い続けることができます。ただし、このマルチドメン<br>ン コンフィグレーションは慎重に行う必要があります。どの Platform コンポー<br>ントを使用するかによって、使用されるセキュリティ ストア ( レルム ) が異な<br>ためです。<br>ためです ンに関連付けられている古い File レルムでコンフィグレーションされたユーザ、<br>グループなどのデータを使い続けることができます。ただし、このマルチドメイン コンフィグレーションは慎重に行う必要があります。どの Platform コンポー<br>ントを使用するかによって、使用されるセキュリティ ストア (レルム) が異なる<br>ためです。<br>ためです。<br>複数の WebLogic Platform コンポーネントをそれぞれ個別のドメインでコンフィ<br>ゲ ン コンフィグレーションは 慎重に行う必要があります。どの Platform コンポーラ<br>ントを使用するかによって、使用されるセキュリティ ストア (レルム) が異なる<br>ためです。<br>後数の WebLogic Platform コンポーネントをそれぞれ個別のドメインでコンフィ<br>ダレーションする場合、ドメイン全体でエンド ユーザのシングル サインオンを<br>行うかどうかも検討する必要があります。WebLogic Platform では、エンドユ ン コンフィグレーションは慎重に行う必要があります。どの Platform コンポーネ<br>ントを使用するかによって、使用されるセキュリティ ストア (レルム ) が異なる<br>ためです。<br>複数の WebLogic Platform コンポーネントをそれぞれ個別のドメインでコンフィ<br>ダレーションする場合、ドメイン全体でエンド ユーザのシングル サインオンを<br>行うかどうかも検討する必要があります。WebLogic Platform では、エンドユ ントを使用するかによって、使用されるセキュリティ ストア (レルム ) が異なる<br>ためです。<br>複数の WebLogic Platform コンポーネントをそれぞれ個別のドメインでコンフィグレーションする場合、ドメイン全体でエンド ユーザのシングル サインオンを<br>行うかどうかも検討する必要があります。WebLogic Platform では、エンドユー<br>ザ サインオンを実現するために、WebLogic Server、Workshop、Po ...。複数の We シェラン Me シーン ミラカビ うかどうかどう そくしん ネット しょうかどう サインプログラフィック しょう アルコン のこと こくはん (のの)のこと 複数の WebLogic Platform コンポーネントをそれぞれ個別のドメインでコンフィ グレーションする場合、ドメイン全体でエンド ユーザのシングル サインオンを 行うかど うかも検討する必要があ り ます。 WebLogic Platform では、 エン ドユー ザ サインオンを実現するために、WebLogic Server、Workshop、Portal、および Integration のアプリケーション間でのユーザ ID の伝播がサポートされています。 ただし、そのユーザ情報がこれらのアプリケーション間で正しく移植されている ことが条件です。WebLogic Platform では、信頼のある関係、つまり 1 つのドメ インのプリンシパルが別のドメインのプリンシパルとして受け入れられる関係 は、1つのドメインの SecurityConfigurationMBean (config.xml ファイルを 参照)の Credential 属性が、もう一方のドメインの

SecurityConfigurationMBean <sup>の</sup> Credential 属性と一致する場合にセ ッ ト ア ップ されます。 Credential 属性が設定 されていない場合に管理サーバを初め て起動すると、管理サーバにより、この属性が設定されていないと認識され、ラ ンダムな資格が作成されます。この資格は、そのドメインで作成されたプリンシ パルへの署名に使われます。同じドメイン内の他のサーバによって管理サーバか ら資格が取り出され、その結果、ドメイン内で信頼関係が確立されます。このト ピ ッ クの詳細については、 『*WebLogic Security* の紹介』

## <span id="page-13-0"></span>前リリースからの移行

WebLogic Server 6.x 環境から WebLogic Server 7.0 環境に移行する場合は、

環境から WebLogic Server 7.0 環境に移行する場合は、<br>- からバージョン 7.0 へのアップグレード」のセキュリ<br>^ 。基本的に、すべてのユーザとグループを新しいセ<sup>3</sup> 「*WebLogic Server 6.x* からバージ ョ ン *7.0* へのア ップグレー ド 」 の章をお読みください。基本的に、すべてのユーザとグループを新しいセキュリ<br>ティ (BEA dev2dev Online からダウンロードできるツールを使用できます)に移 シキとに読ってたと・。 基本的に、 ノーマン<br>ティ (BEA dev2dev Online からダウンロードできるツールを使用できます ) に移<br>行することも、既存のレルムを使い続けることもできます。後者を採用する場合<br>は、サーバを互換性モードでコンフィグレーションします。 ロッシュコード<br>- は、サーバを互換性モードでコンフィグレーションします。<br>WebLogic Portal 4.0 から WebLogic Portal 7.0 に移行する場合、WebLogic Portal

ー、<br>WebLogic Portal 4.0 から WebLogic Portal 7.0 に移行する場合<br>4.0 RDBMS レルムにすでに定義されているユーザ、グルー から WebLogic Portal 7.0 に移行する場合、WebLogic Portal<br>こすでに定義されているユーザ、グループ、エンタイトルメ<br>できます。カスタム レルムを使用している場合、そのレルム<br>できます。ただし、カスタム レルムを WebLogic Integration<br>場合は、*『WebLogic Integration の起動、停止およびカスタ*マ<br>ティ レルムのガイドライン」にある「WebLogic Integra に再利用できます。カスタムレルムを使用している場合、そのレル<br>ことができます。ただし、カスタムレルムを WebLogic Integratio<br>更用する場合は、*『WebLogic Integration の起動、停止およびカスタ*<br>ヹキュリティレルムのガイドライン」にある「WebLogic Integration<br>イズ」の節の手順を行ってください。WebLogic Server 7.0 の新しい<br>VebLogic Platform に を使い続けることができます。ただし、カスタムレルムを WebLogic Integration<br>と連動して使用する場合は、*『WebLogic Integration の起動、停止およびカスタマイズ』*の「セキュリティレルムのガイドライン」にある「WebLogic Integration<br>のカスタマイズ」の節の手順を行ってください。WebLogic Server 7.0 の新しい認<br>証機能は、WebLogic Platform に含まれ を使い続けることができます。ただし、カスタム レルムを WebLogic Integration<br>と連動して使用する場合は、*『WebLogic Integration の起動、停止およびカスタマイズ』の*「セキュリティ レルムのガイドライン」にある「WebLogic Integration<br>のカスタマイズ」の節の手順を行ってください。WebLogic Server 7.0 の新しい認<br>証機能は、WebLogic Platform に含 と連動して使用する場合は、*『WebLogic Integration の起動、停止およびカスタマイズ』*の「セキュリティ レルムのガイドライン」にある「WebLogic Integration<br>のカスタマイズ」の節の手順を行ってください。WebLogic Server 7.0 の新しい設<br>証機能は、WebLogic Platform に含まれている WebLogic Portal コンポーネントて<br>は使用できません。WebLogic *イズ』*の「セキュリティ レルムのガイドライン」にある「WebLogic Integration<br>のカスタマイズ」の節の手順を行ってください。WebLogic Server 7.0 の新しい認 の「セキュリティ レルムのガイドライン」にある「WebLogic Integration<br>タマイズ」の節の手順を行ってください。WebLogic Server 7.0 の新しい言<br>は、WebLogic Platform に含まれている WebLogic Portal コンポーネント<br>できません。WebLogic Server 6.x レルムだけを使用できます。また、ドラ<br>互換性モードでコンフィグレーションする必要があります。<br>sgic

のカスタマイズ」の節の手順を行ってください。WebLogic Server 7.0 の新しい認証機能は、WebLogic Platform に含まれている WebLogic Portal コンポーネントで<br>は使用できません。WebLogic Server 6.x レルムだけを使用できます。また、ドメ<br>インは互換性モードでコンフィグレーションする必要があります。<br>WebLogic Integration 2.1 から WebLogic I 証機能は、WebLogic Platform に含まれている WebLogic Portal コンポーネントで<br>は使用できません。WebLogic Server 6.x レルムだけを使用できます。また、ドメ<br>インは互換性モードでコンフィグレーションする必要があります。<br>WebLogic Integration 2.1 から WebLogic Integration 7.0 に移行する場合、古い File<br>レルムを使うことができます。ただ は使用できません。WebLogic Server 6.x レルムだけを使用できます。また、ドメ<br>インは互換性モードでコンフィグレーションする必要があります。<br>WebLogic Integration 2.1 から WebLogic Integration 7.0 に移行する場合、古い File<br>レルムを使うことができます。ただし、WebLogic Server を互換性モードでコン<br>フィグレーションする必要があります。WebLogic インは互換性モードでコンフィグレーションする必要があります。<br>WebLogic Integration 2.1 から WebLogic Integration 7.0 に移行する場合、古い File<br>レルムを使うことができます。ただし、 WebLogic Server を互換性モードでコン<br>フィグレーションする必要があります。WebLogic Portal を同じアプリケーショ<br>ンド メインで使う場合は、WebLogic Portal WebLogic Integration 2.1 から WebLogic Integration 7.0 に移行する場合、古い File から WebLogic Integration 7.0 に移行する場合、古い File<br>ます。ただし、 WebLogic Server を互換性モードでコン<br>要があります。 WebLogic Portal を同じアプリケーショ<br>.、 WebLogic Portal RDBMS レルムがデフォルト レルム<br>'ebLogic Portal RDBMS レルムに移行 ( たとえばユーザ<br>Studio で追加 ) してください。また、WebLo レルムを使うことができます。ただし、WebLogic Server を互換性モードでコンフィグレーションする必要があります。WebLogic Portal を同じアプリケーション<br>シドメインで使う場合は、WebLogic Portal RDBMS レルムがデフォルト レルム<br>になります。ユーザを WebLogic Portal RDBMS レルムだ移行 (たとえばユーザ<br>を WebLogic Integration Studio で追加 フィグレーションする必要があります。WebLogic Portal を同じアプリケーションド メインで使う場合は、WebLogic Portal RDBMS レルムがデフォルト レル、になります。ユーザを WebLogic Portal RDBMS レルムに移行 ( たとえばユーザを WebLogic Portal RDBMS レルムに移行 ( たとえばユーザを WebLogic Portal RDBMS レルムに移行 ( たとえばユー ンドメインで使う場合は、WebLogic Portal RDBMS レルムがデフォルト レルムになります。ユーザを WebLogic Portal RDBMS レルムに移行 ( たとえばユーザを WebLogic Integration Studio で追加 ) してください。また、WebLogic Portal アリケーションを別のドメインでコンフィグレーションして、古い File レルムを使い続けることもできます。WebLogic になります。ユーザを WebLogic Portal RDBMS レルムに移行 ( たとえばユーザを WebLogic Integration Studio で追加 ) してください。また、WebLogic Portal こプリケーションを別のドメインでコンフィグレーションして、古い File レルムを使い続けることもできます。WebLogic Server 7.0 の新しい認証機能は、WebLogic Platform に含まれている を WebLogic Integration Studio で追加 ) してください。また、WebLogic Portal ア<br>プリケーションを別のドメインでコンフィグレーションして、古い File レルム<br>を使い続けることもできます。WebLogic Server 7.0 の新しい認証機能は、<br>WebLogic Platform に含まれている WebLogic Integration では使用できません。<br>WebLogic Serv プリケーションを別のドメインでコンフィグレーションして、古い File レルムを使い続けることもできます。WebLogic Server 7.0 の新しい認証機能は、WebLogic Platform に含まれている WebLogic Integration では使用できません。<br>WebLogic Platform に含まれている WebLogic Integration では使用できません。<br>WebLogic Server 6.x レ を使い続けることもできます。WebLogic Server 7.0 の新しい認証機能は、WebLogic Platform に含まれている WebLogic Integration では使用できます<br>WebLogic Server 6.x レルムだけを使用できます。また、ドメインは互換性<br>ドでコンフィグレーションする必要があります。<br>ドでコンフィグレーションする必要があります。<br>-WebLogic Platform に含まれている WebLogic Integration では使用できません。 に含まれている WebLogic Integration では使用できません。<br>x レルムだけを使用できます。また、ドメインは互換性モー<br>-ションする必要があります。<br><br>コ**リティの紹介** WebLogic Server 6.x レルムだけを使用できます。また、ドメインは互換性モー レルムに<sub>ひとしんけ</sub>でき まり。 また、 ドリーン は立<sub>め仕て</sub><br>ションする必要があります。<br>**リティの紹介** 

### <span id="page-14-0"></span>外部 **LDAP** レルムの使用

WebLogic Platform では、サードパーティの LDAP 製品を利用できます。サード パーテ ィ の LDAP 製品を使 う には、 WebLogic Server 6.x LDAP レルムを使用し て、ドメインを互換性モードでコンフィグレーションします。LDAPレルムは読 み込み専用です。そのため、LDAPレルムを使って特にユーザ、グループなどの 管理タスクを行う場合は、サードパーティツールを使った補足的な介入が必要 な場合があります。

次のガイドでは、LDAP レルムのコンフィグレーション方法について詳しく説明 し ています。

- WebLogic Server のマニュアル *『WebLogic Security の管理』*の「互換性セ キュリティの使い方」では、互換性セキュリティの使い方を説明していま す。 特に、 WebLogic Server 7.0 で外部 LDAP 製品を使 う 方法を説明し た 「LDAP セキュリティ レルムのコンフィグレーション」を参照してください。
- .<br>bLogic Integration をコンフィグレーションする手順<br>*ttion の起動、停止およびカスタマイズ』*の「WebLogic 外部 LDAP 製品で WebLogic Integration をコンフィグレーションする手順<br>は*、『WebLogic Integration の起動、停止およびカスタマイズ』*の「WebLo<sub>!</sub><br>Integration のカスタマイズ」にある「BPM セキュリティ モデルについて」 は、*『WebLogic Integration の起動、停止およびカスタマイズ』*の「WebLogic<br>Integration のカスタマイズ」にある「BPM セキュリティ モデルについて」<br>に記載されています。特に、これらのドキュメントに定義されている、<br>WebLogic Integration においてはどの悪か性字のコー<del>ポ</del>しださってなコン Integration のカスタマイズ」にある「BPM セキュリティ モデルについて」<br>ています。特に、これらのドキュメントに定義されている、<br>Integration とサンプルに必要な特定のユーザとグループをコン<br>^^q^\^+\* ^™\*\*\* ^ \* + + = \*\*\* WebLogic Integration とサンプルに必要な特定のユーザとグループをコ<br>フィグレーションする必要があります。特に、トピック「カスタム セジ<br>ラ・トリノのコンフ・ダー、 フィグレーションする必要があります。特に、トピック「カスタム セキュリ ティ レルムのコンフィグレーション」を参照してください。このトピックで<br>は、外部 LDAP 製品を WebLogic Integration に追加する基本手順について説<br>明しています。 は、外部 LDAP 製品を WebLogic Integration に追加する基本手順について説 は、外部 LDAP 製品を WebLogic Integration に追加する基本手順について説<br>明しています。<br>WebLogic Portal *『開発者ガイド』*の「ポータルへのセキュリティの追加」で
- WebLogic Portal 『開発者ガイド』<br>は、WebLogic Portal のレルムに は、WebLogic Portal のレルムについて詳しく説明しています。WebLogic は、WebLogic Portal のレルムについて詳しく説明しています。WebLogic<br>Portal *『管理者ガイド』*の「ユーザとグループの管理」では、WebLogic<br>Portal アプリケーションに必要なグループについて説明しています。これ<sup>?</sup> Portal 『管理者ガイド』の「ユーザとグループの管理」では、WebLogic の「ユーザとグループの管理」では、WebLogic<br>'に必要なグループについて説明しています。これ<br><mark>)LDAP</mark> レルムで定義する必要があります。 Portal

のグループは、ユーザの LDAP レルムで定義する必要があります。<br>bLogic Platform でカスタム レルムを使うこともできます。上記のドキュメン |<br>は、カスタム レルムをセットアップする方法について詳しく説明しています。 WebLogic Platform では、カスタム レルムをセット アップする 方法について詳しく 説明しています。 では、 カス <sup>タ</sup> ム レ ルムをセッ ト アッ プする 方法について詳し く 説明し ています。

### <span id="page-15-0"></span>詳細情報の参照先

- **WebLogic Platform**, *[BEA WebLogic Platform*  $0 \le x \le \ell \ell$
- WebLogic Platform、『コンフィグレーション ウィザードの使い方』
- **WebLogic Server**, *[WebLogic Security*  $\mathcal{O}\mathcal{H}\mathcal{H}$ *]*
- WebLogic Server、 *[WebLogic Security の管理*』
- 以下のガイドでは、それぞれの WebLogic コンポーネントで使われるセキュリティ属性をコンフィグレーションする方法について詳しく説明しています。<br>■ WebLogic Platform、*『BEA WebLogic Platform のインストール』*<br>■ WebLogic Platform、*『コンフィグレーション ウィザードの使い方』*<br>■ WebLogic Server、*『WebLogic Security の紹介』*<br>■ ■ WebLogic Platform、*『BEA WebLogic Platform のインストール』*<br>■ WebLogic Platform、*『コンフィグレーション ウィザードの使い方』*<br>■ WebLogic Server、*『WebLogic Security の紹介』*<br>■ WebLogic Server、*『WebLogic Security の管理』*<br>■ WebLogic Server、*『WebLogic Sec* 、『BEA WebLogic Platform の*インストール』*<br>、『コンフィグレーション ウィザードの使い<br>『WebLogic Security の紹介』<br>『WebLogic Security の管理』<br><br>『WebLogic Server FAQ 集』<br>『BEA WebLogic Server FAQ 集』<br>『WebLogic Server 7.0 へのアップグレード』<br>5.x からバージョン 7.0 へのアップグレード」 【WebLogic Security の紹介*』*<br>『WebLogic Security の管理*』*<br>『WebLogic Security の管理』の「互換性セキュ!<br>『BEA WebLogic Server FAQ 集』<br>『BEA WebLogic Server FAQ 集』<br>『WebLogic Server 7.0 へのアップグレード』の<br>S.x からバージョン 7.0 へのアップグレード」<br>WebLogic Portal *『開* 、『WebLogic Security の紹介』<br>、『WebLogic Security の管理』<br><br>、『BEA WebLogic Server FAQ<br>、『BEA WebLogic Server FAQ<br>、『WebLogic Server 7.0 への》<br>Er 6.x からバージョン 7.0 への<br><br>NebLogic Portal 『*開発者ガ* 、 *『WebLogic Security の管理』*<br>、 *『WebLogic Security の管理』*<br><br>、 *『BEA WebLogic Server FAQ*<br><br>r 6.x からバージョン 7.0 への<br>NebLogic Portal *『開発者ガ*<br><br>WebLogic Portal *『管理者ガ* ■ WebLogic Server、*『WebLogic Security の管理』の*「互換性セキュリティの使<br>い方」
- WebLogic Server, *[BEA WebLogic Server FAQ*  $\#$
- WebL<br>WebL<br>「WebL<br>リティ<br>WebL<br>管理」 、*『BEA WebLogic Server FAQ 集』*<br>、*『WebLogic Server 7.0 へのアッ*<br>er 6.x からバージョン 7.0 へのアッ<br><br><br>WebLogic Portal *『開発者ガイド*<br><br>、WebLogic Portal *『管理者ガイド*<br>tion、*『WebLogic Integration ソリ*<br>gic Integration セキュリティの使い<br>ation 管理トピック ■ WebLogic Server、*『WebLogic Server 7.0 へのアップグレード』の*<br>「WebLogic Server 6.x からバージョン 7.0 へのアップグレード 」
- 、*『WebLogic Security の管理』*の「互換性セキュリティの使<br>、*『BEA WebLogic Server FAQ 集』*<br><br><br><br>r 6.x からバージョン 7.0 へのアップグレード』の<br><br>WebLogic Portal *『開発者ガイド』*の「ポータルへのセキュ<br>、WebLogic Portal *『管理者ガイド』*の「ユーザとグループの<br>ation、*『WebLogic Integration ソリューションのデ* 、*『WebLogic Server 7.0 へのアップグレード』の*<br>er 6.x からバージョン 7.0 へのアップグレード」<br>WebLogic Portal *『開発者ガイド』*の「ポータル<br><br>NebLogic Portal *『管理者ガイド』*の「ユーザと<br>ation、*『WebLogic Integration ソリューションのう*<br>gic Integration セキュリティの使い方」<br>ation 管理トピック<br>ation、 「WebLogic Server 6.x からバージョン 7.0 へのアップグレード」<br>WebLogic Portal、WebLogic Portal *『開発者ガイド』*の「ポータ<br>リティの追加」<br>WebLogic Portal、WebLogic Portal *『管理者ガイド』*の「ユーザ<br>管理」<br>WebLogic Integration、*『WebLogic Integration ソリューションの*<br>/*』の*「WebLogic ■ WebLogic Portal、WebLogic Portal *『開発者ガイド』*の「ポータルへのセキュ<br>リティの追加」
- 、WebLogic Portal *『開発者ガイド』*の「ポータルへのセキュ<br>、WebLogic Portal *『管理者ガイド』*の「ユーザ*とグループ*の<br>ation、*『WebLogic Integration ソリューションのデプロイメン*<br>gic Integration セキュリティの使い方」<br>ation 管理トピック<br>ation、*『B2B Integration セキュリティの実装』*<br>ation、*『BEA WebLog* VebLogic Port<br>管理」<br>WebLogic Integ<br>MebLogic Integ<br>WebLogic Integ<br>WebLogic Integ<br>WebLogic Integ ■ WebLogic Portal、WebLogic Portal *『管理者ガイド』*の「ユーザとグループの<br>管理」
- WebLogic Integration、『WebLogic Integration ソリューションのデプロイメン ト』の「WebLogic Integration セキュリティの使い方」
- WebLogic Integration 管理トピック
- WebLogic Integration, *[B2B Integration セキュリティの実装]*
- WebLogic Integration, *[BEA WebLogic Integration 移行ガイド*』
- 、WebLogic Portal *『管理者ガイド』*の「ユーザ*とグループの*<br>ation、*【WebLogic Integration ソリューションのデプロイメン*<br>gic Integration セキュリティの使い方」<br>ation、*『B2B Integration セキュリティの実装』*<br>ation、*『B2B Integration セキュリティの実装』*<br>ation、*『BEA WebLogic Integration 移* ーー<br>WebL<br>ト』の<br>WebL<br>WebL<br>リケー 、*『WebLogic Integration ソリューションのデプロイメン*<br>ttegration セキュリティの使い方」<br>管理トピック<br>*、『B2B Integration セキュリティの実装』*<br><br>*、『BEA WebLogic Integration 移行ガイド』*<br><br>の定義』<br>*、『Application Integration ユーザーズ ガイド』*の「カス<br>よるアプリケーション ビューの使用方法」 の 「WebLogic Integration セキュリティの使い方」<br>Logic Integration 管理トピック<br>Logic Integration、*『B2B Integration セキュリティ*<br>Logic Integration、*『BEA WebLogic Integration 移f*<br>Logic Integration、*『Application Integration ユーザ*<br>Logic Integration - The *The Integr*<br> *『BEA WebL』*<br> *『Application』*<br>
た義』<br> *『Application』*<br>
よるアプリケ 、『B2B Integration *セキュリティの実装』*<br>、『BEA WebLogic Integration 移行ガイド<br>、『Application Integration ユーザーズ ガ<br>の定義』<br><br>、『Application Integration ユーザーズ ガ<br>よるアプリケーション ビューの使用方法<br>『セキュリティ』 、*『BEA WebLogic Integration 移行ガイド』*<br>、*『Application Integration ユーザーズ ガイの定義』*<br>の定義』<br>よるアプリケーション ビューの使用方法」<br>『セキュリティ』 ■ WebLogic Integration、*『Application Integration ユーザーズ ガイド』*の「アプ<br>リケーション ビューの定義」
- 、*『Application Integration ユーザーズ ガイド』の*「アプ<br>の定義」<br>*、『Application Integration ユーザーズ ガイド』*の「カス<br>よるアプリケーション ビューの使用方法」<br>『セキュリティ*』*<br>ティ**の紹介** WebLogic Integration、*『Appl<br>タム コードの作成によるア*ラ<br>WebLogic Workshop、*『セキ*<br>latform 7.0 セキュリティの紹 ■ WebLogic Integration、*『Application Integration ユーザーズ ガイド』の*「カス<br>タム コードの作成によるアプリケーション ビューの使用方法」 、*『Application Integration ユーザーズ ガイド』の*「カス<br>よるアプリケーション ビューの使用方法」<br>*『セキュリティ』*<br>ティ**の紹介** タ
- ebLogic Workshop、*『セキュリティ』*<br>form 7.0 セキュリティの紹介 ■ WebLogic Workshop、『セキュリティ』